<span id="page-0-0"></span>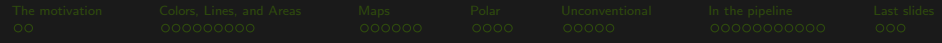

# Advanced data visualizations with Stata #StataViz ++

# Asjad Naqvi

International Institute for Applied Systems Analysis (IIASA) Wirtschaftsuniversität Wien (WU)

> Stata UK Conference 10 September, 2021

<span id="page-1-0"></span>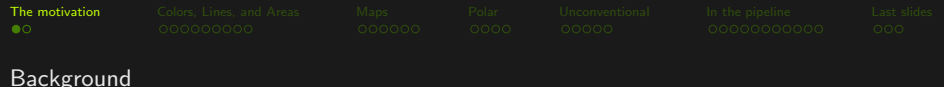

- Ph.D. Economics (2007-12), New School for Social Research, New York, USA.
- Started using Stata during my M.Sc. Economics degree (2003-04)
- Worked/still working on a ton of research projects mostly using Stata
	- Overseeing several large data projects
	- Going through more code than I like
- Why do all the dataviz stuff?
	- $\therefore$  Online COVID-19 dataviz explosion + work-from-home → curiosity
	- **Huge positive response from the online community**

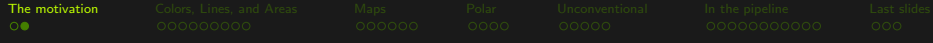

#### Why we need more #StataViz?

- Few official releases for graphs
- Still lots of options available in the default Stata structure
- Lots of great development in terms of dataviz packages:
	- [colorpalette](#page-0-0), [colrspace](#page-0-0), [heatplot](#page-0-0) (Ben Jann), [spmap](#page-0-0) (Maurizio Pisati), various packages by Nick Cox, [nwcommands](#page-0-0) (Thomas Grund)

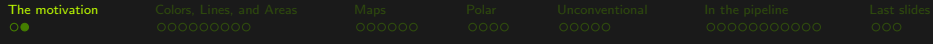

#### Why we need more #StataViz?

- Few official releases for graphs
- Still lots of options available in the default Stata structure
- Lots of great development in terms of dataviz packages:
	- [colorpalette](#page-0-0), [colrspace](#page-0-0), [heatplot](#page-0-0) (Ben Jann), [spmap](#page-0-0) (Maurizio Pisati), various packages by Nick Cox, [nwcommands](#page-0-0) (Thomas Grund)
- What I will discuss here:
	- What has been developed
	- What is still possible
	- What core elements Stata should still add

<span id="page-4-0"></span>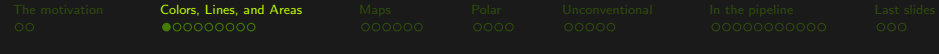

[colorpalette](#page-0-0)

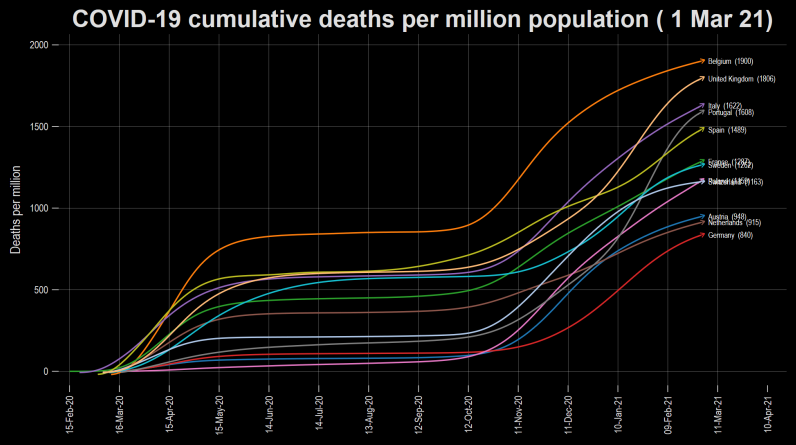

Data source: Our World in Data COVID-19 tracker. Total deaths for the last reported date given in brackets.

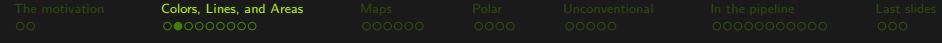

#### $colorpalette + stacked-area graphs$  $colorpalette + stacked-area graphs$

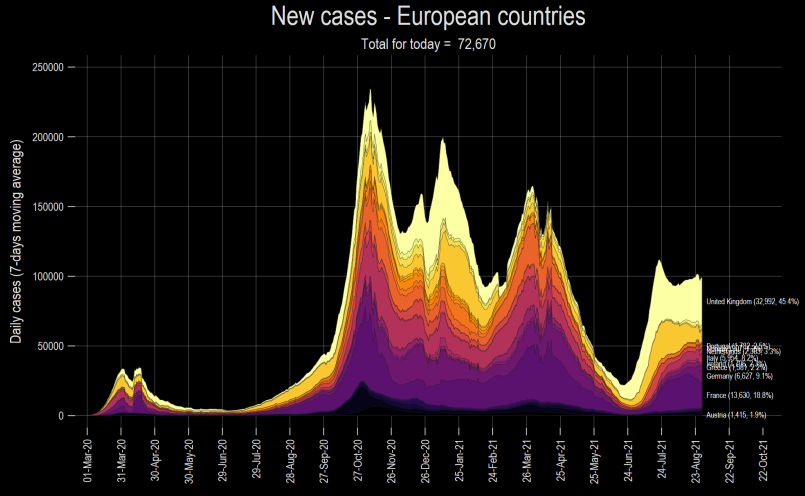

Data sources: Our World in Data, JHU, ECDC. World Bank classifications used for country groups. Top 10 countries are labeled

Guide: [Stacked area graphs](https://medium.com/the-stata-guide/covid-19-visualizations-with-stata-part-5-stacked-area-graphs-ed976d025365)

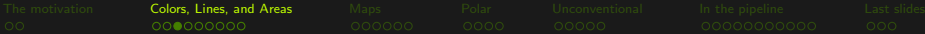

#### $colorpalette + stacked-area graphs$  $colorpalette + stacked-area graphs$

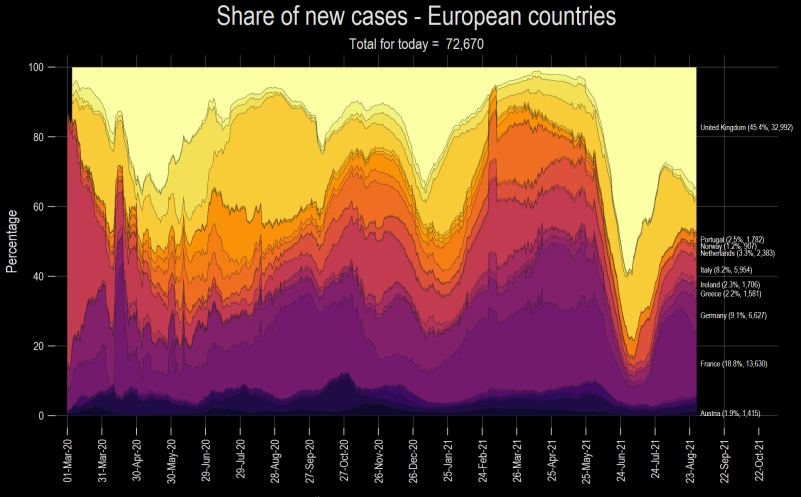

Data sources: Our World in Data. World Bank classifications used for country groups. Top 10 countries are labeled

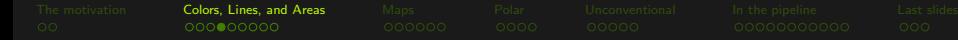

#### [colorpalette](#page-0-0) + stream plot

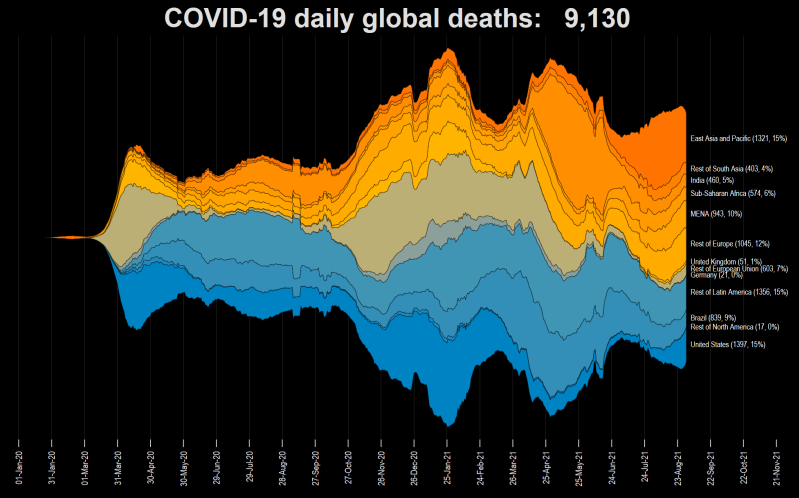

Data sources: Our World in Data. World Bank 2020 classifications used for country groups

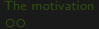

[The motivation](#page-1-0) [Colors, Lines, and Areas](#page-4-0) [Maps](#page-13-0) [Polar](#page-19-0) [Unconventional](#page-23-0) [In the pipeline](#page-28-0) [Last slides](#page-39-0)

## Ridgeline (Joy) plots

# **COVID-19 daily deaths in Europe**

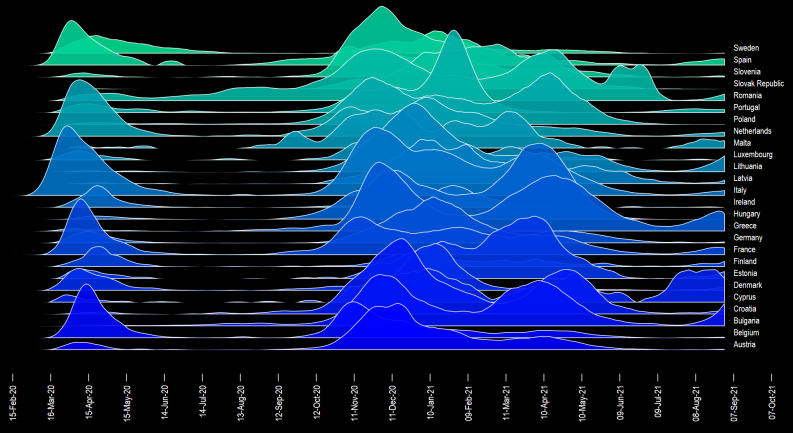

Data sources: Our World in Data: World Bank classifications used for country groups. Each country plot is normalized by its maximum value.

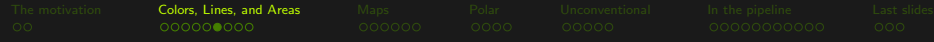

#### [colorpalette](#page-0-0) + [heatplot](#page-0-0)

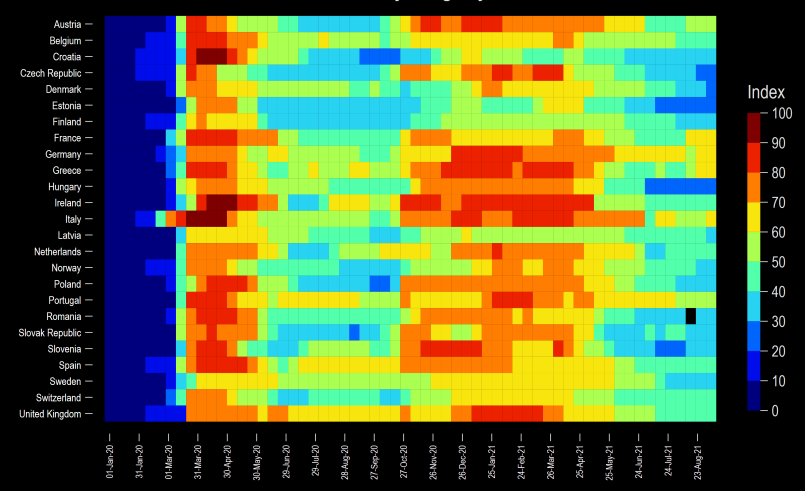

#### **COVID-19 Policy Stringency Index**

Data source: Oxford COVID-19 Government Response Tracker

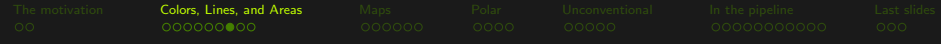

#### [colorpalette](#page-0-0) + [heatplot](#page-0-0)

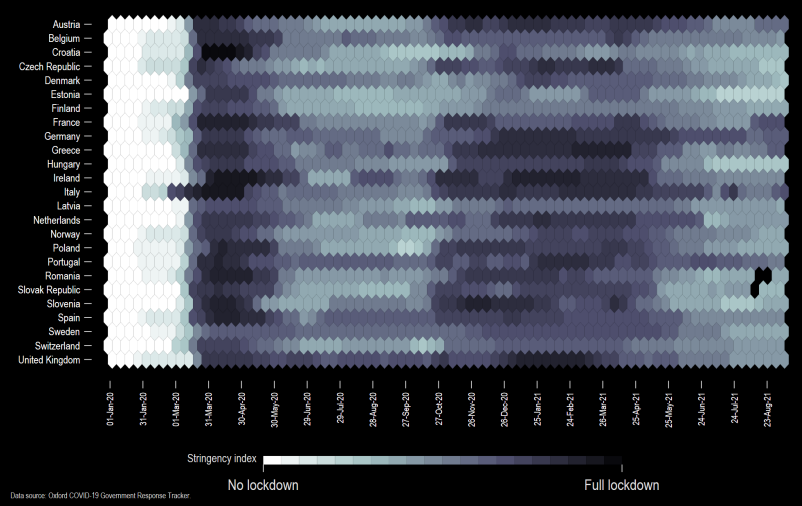

**COVID-19 Policy Stringency Index** 

#### Guide: [Heat plots](https://medium.com/the-stata-guide/covid-19-visualizations-with-stata-part-3-heat-plots-e2ef5ac1160b)

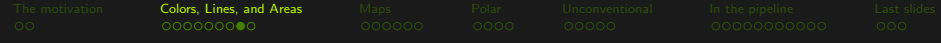

#### [Schemes](https://github.com/asjadnaqvi/Stata-schemes) + [colorpalette](#page-0-0)

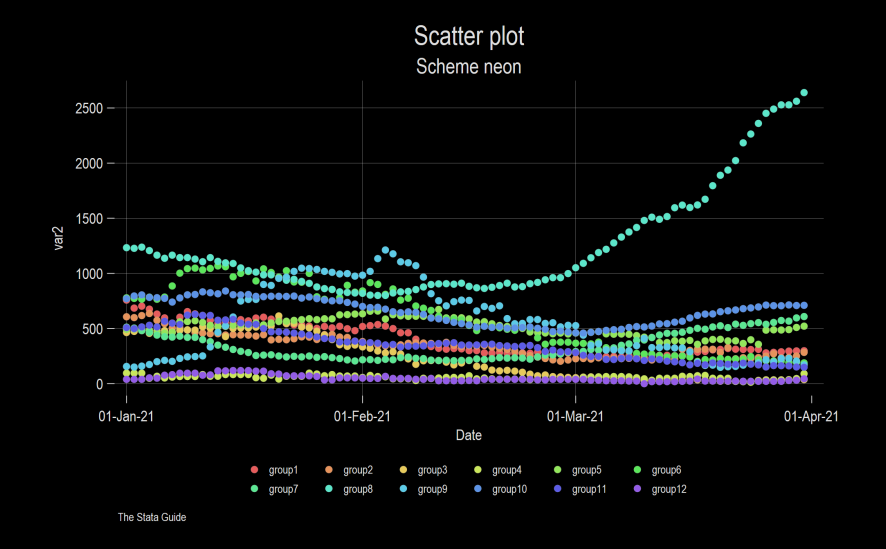

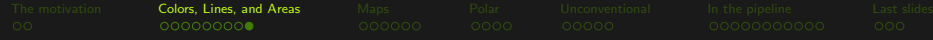

#### [Schemes](https://github.com/asjadnaqvi/Stata-schemes) + [colorpalette](#page-0-0)

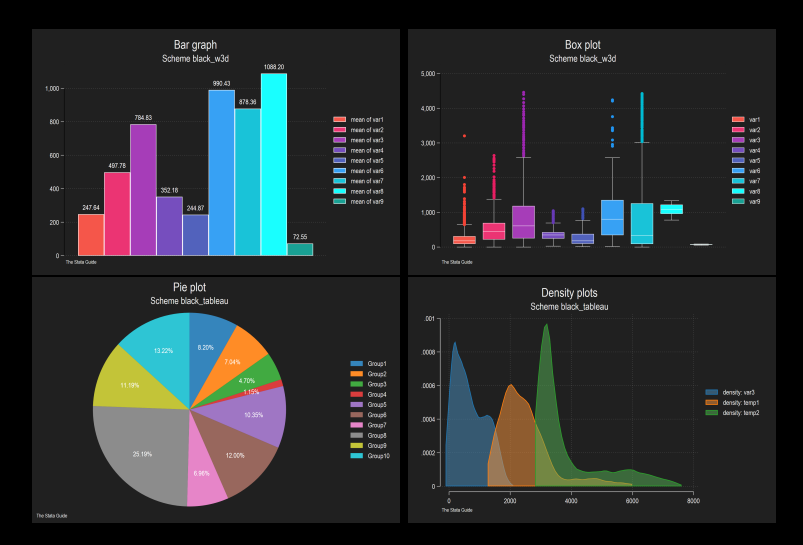

<span id="page-13-0"></span>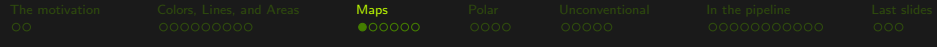

#### [spmap](#page-0-0) + [colorpalette](#page-0-0)

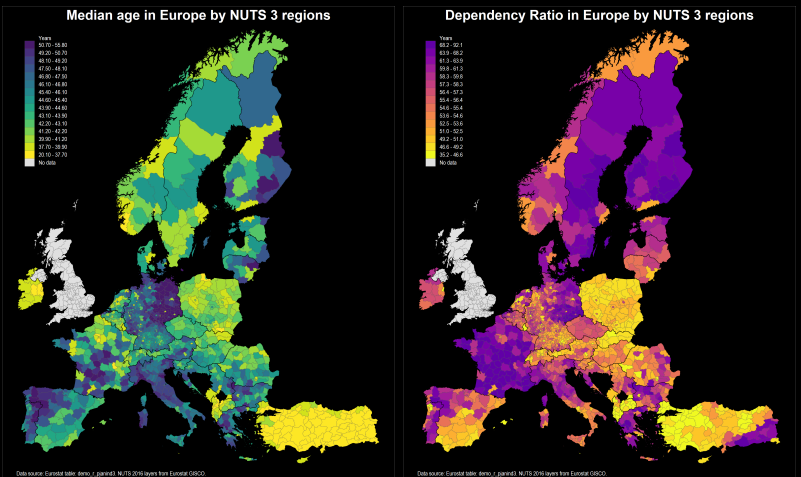

.<br>Data source: Eurostat table: demo\_r\_panind3. NUTS 2016 layers from Eurostat GISCO.

Guide: [Maps II](https://medium.com/the-stata-guide/maps-in-stata-ii-fcb574270269)

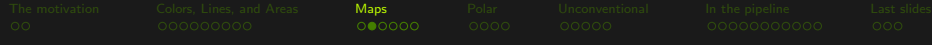

## [OSM](https://www.openstreetmap.org/) + [QGIS](https://www.qgis.org/en/site/) to Stata

- GIS data from OpenStreetMaps [\(OSM\)](https://www.openstreetmap.org/)
- [QGIS](https://www.qgis.org/en/site/) can be used to extract multiple layers (points, lines, polygons) ٠
- Why do this?
	- Fully customized maps
	- $\bullet$  Spatial layer clipping  $+$  control over bounding box
	- Allow for very rich visualizations

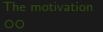

[The motivation](#page-1-0) [Colors, Lines, and Areas](#page-4-0) [Maps](#page-13-0) [Polar](#page-19-0) [Unconventional](#page-23-0) [In the pipeline](#page-28-0) [Last slides](#page-39-0)

# **Vienna**

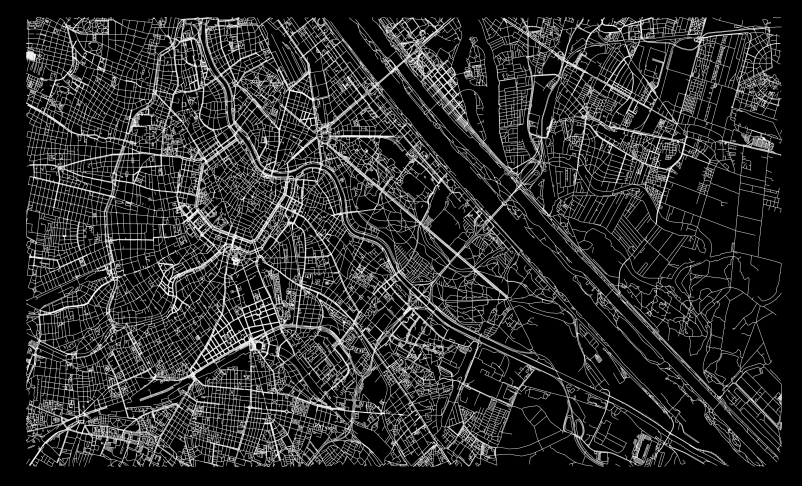

Guide: [Advanced Mapping with Stata: OpenStreetMap \(OSM\) and QGIS](https://medium.com/the-stata-guide/advanced-mapping-with-stata-openstreetmap-osm-and-qgis-412c04d8ddd1)

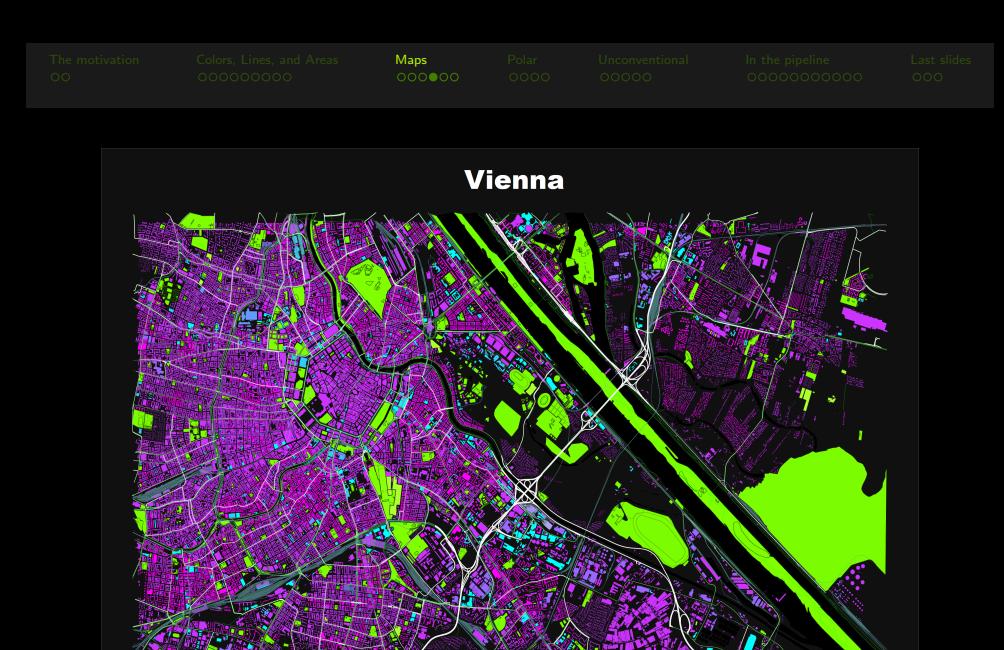

Guide: [Advanced Mapping with Stata: OpenStreetMap \(OSM\) and QGIS](https://medium.com/the-stata-guide/advanced-mapping-with-stata-openstreetmap-osm-and-qgis-412c04d8ddd1)

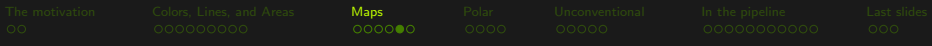

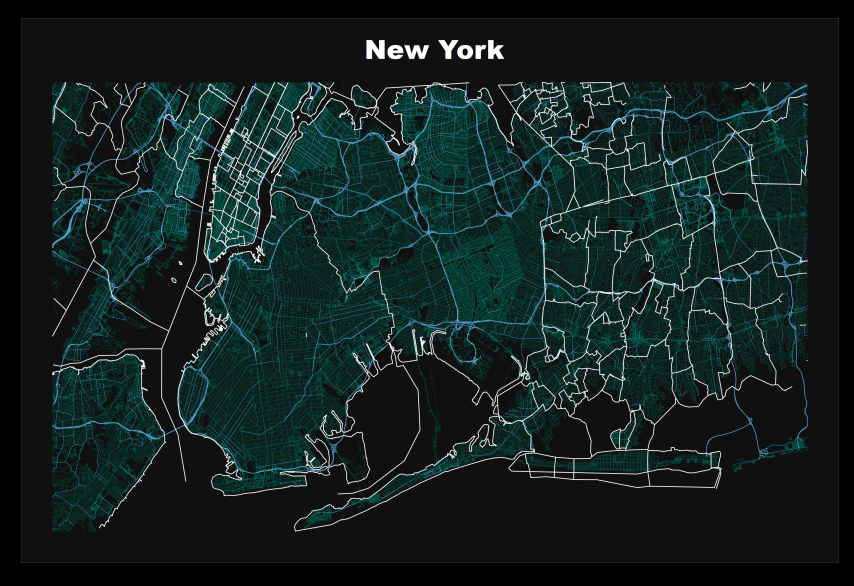

Guide: [Advanced Mapping with Stata: OpenStreetMap \(OSM\) and QGIS](https://medium.com/the-stata-guide/advanced-mapping-with-stata-openstreetmap-osm-and-qgis-412c04d8ddd1)

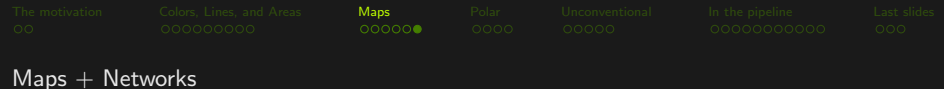

Social Connectivity Index - Austria (70+ pctile)

Social Connectivity Index - UK (70+ pctile)

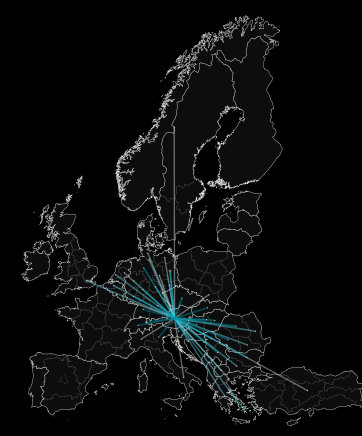

Map layers: GISCO Eurostat, SCI: Facebook, Within country tries not included. Darker shade is higher SCI.

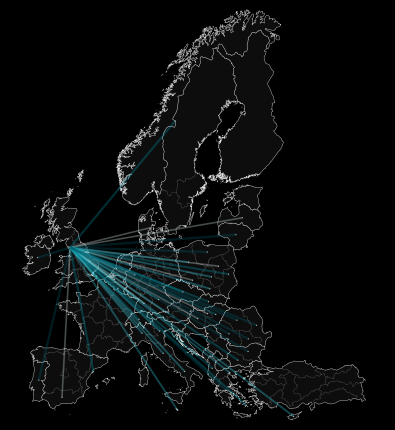

Map layers: GISCO Eurostat, SCI: Facebook. Within country tries not included. Darker shade is higher SCI.

<span id="page-19-0"></span>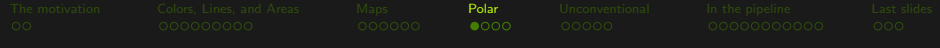

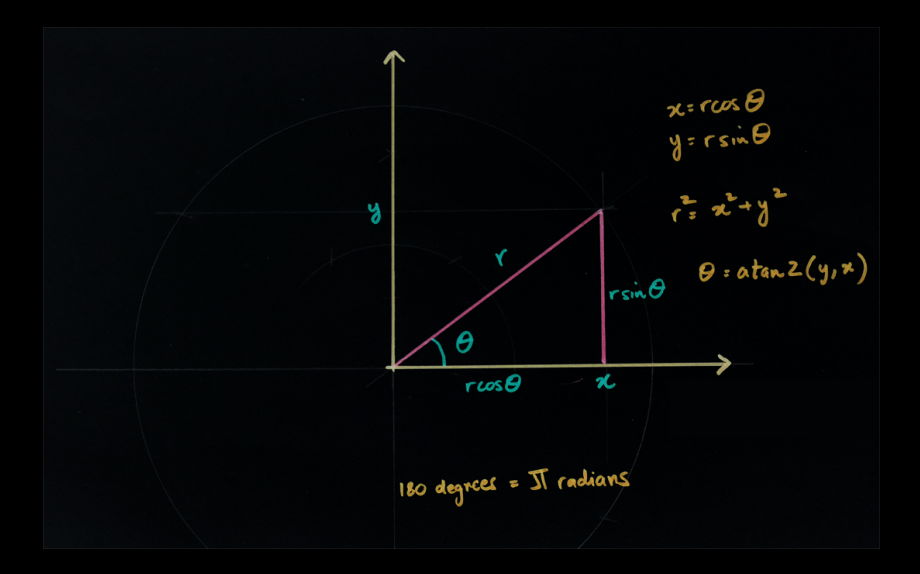

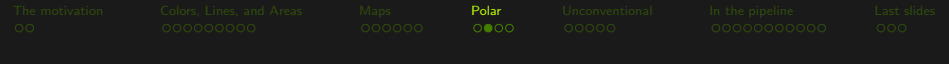

#### Spider plots

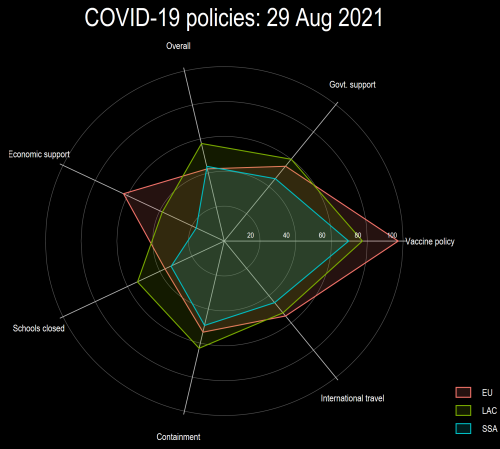

Data source: Oxford COVID-19 Government Response Tracker

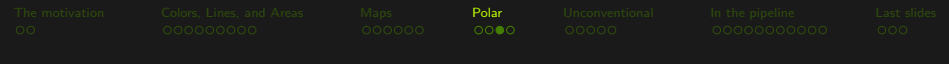

#### Polar plots

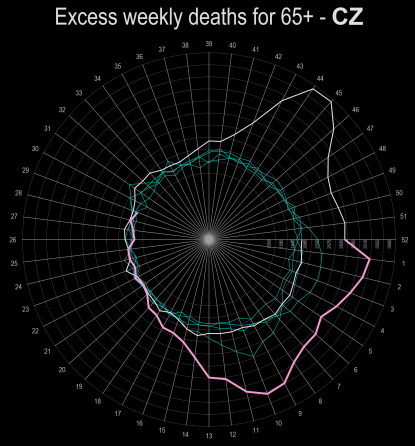

Source: Eurostat table demo\_r\_mweek3. 2020 = light pink, 2021 = dark pink, and 2016-2019 = green shades.

[The motivation](#page-1-0) [Colors, Lines, and Areas](#page-4-0) [Maps](#page-13-0) [Polar](#page-19-0) [Unconventional](#page-23-0) [In the pipeline](#page-28-0) [Last slides](#page-39-0)

Coxcomb plots (by Florence Nightingale)

**DIAGRAM OF THE CAUSES OF MORTALITY** IN THE ARMY IN THE EAST

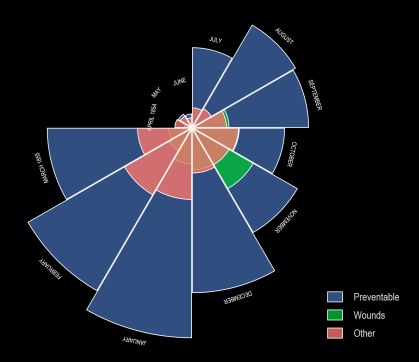

Guide: [Stata graphs: Rose \(Coxcomb\) plots](https://medium.com/the-stata-guide/stata-graphs-rose-coxcomb-plots-5a8af366b39b)

<span id="page-23-0"></span>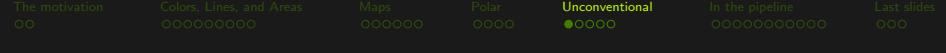

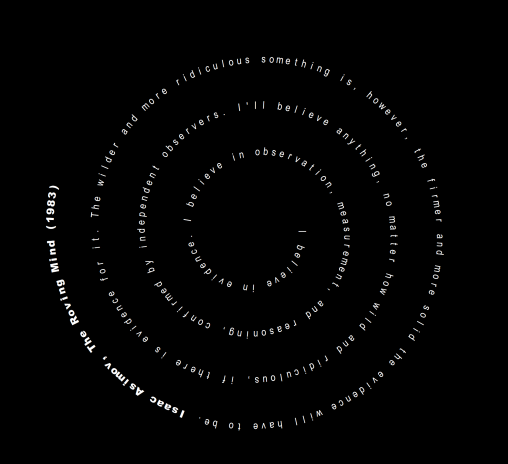

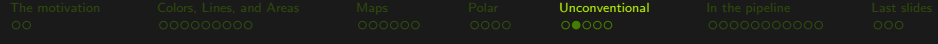

# Hypotrochoids (spiralographs), Guilloché patterns

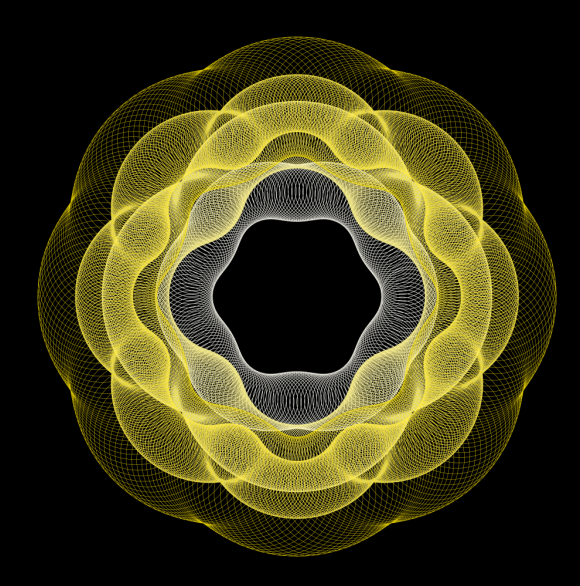

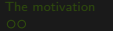

[The motivation](#page-1-0) [Colors, Lines, and Areas](#page-4-0) [Maps](#page-13-0) [Polar](#page-19-0) [Unconventional](#page-23-0) [In the pipeline](#page-28-0) [Last slides](#page-39-0)

#### The Du Bois Challenge

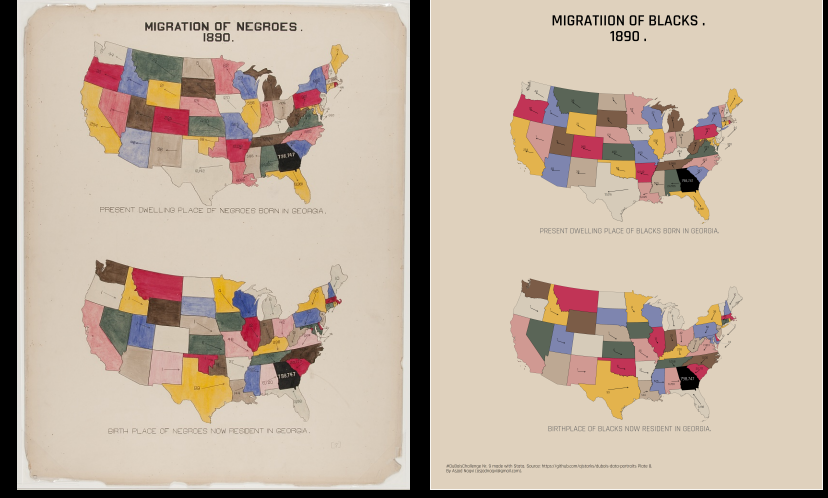

#### Original **Communist Communist Communist Communist Communist Communist Communist Communist Communist Communist Communist Communist Communist Communist Communist Communist Communist Communist Communist Communist Communist Co**

Data and code: <https://github.com/asjadnaqvi/DuBoisChallenge-Stata>. Explainer: [The Do Bois Challenge in Stata.](https://medium.com/the-stata-guide/graph-replication-the-du-bois-challenge-f0db93e719e6)

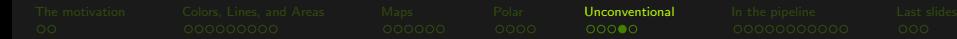

#### The Du Bois Challenge

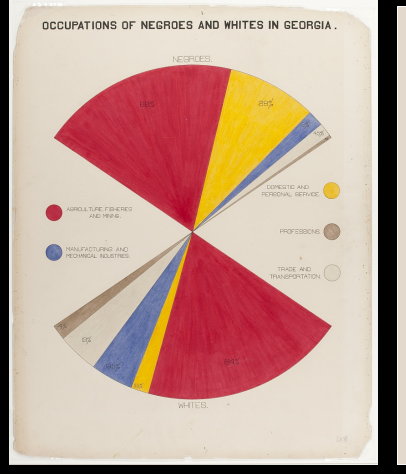

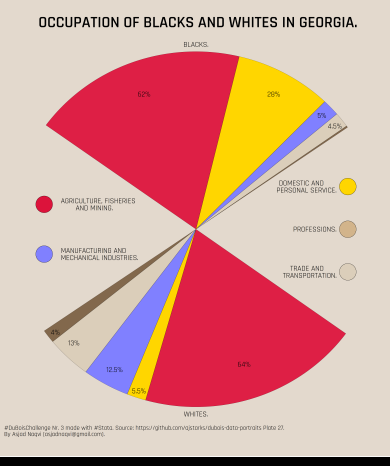

#### Original **Replication**

Data and code: <https://github.com/asjadnaqvi/DuBoisChallenge-Stata>. Explainer: [The Do Bois Challenge in Stata.](https://medium.com/the-stata-guide/graph-replication-the-du-bois-challenge-f0db93e719e6)

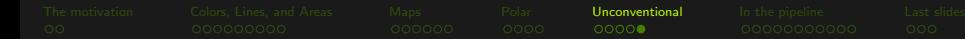

#### The Du Bois Challenge

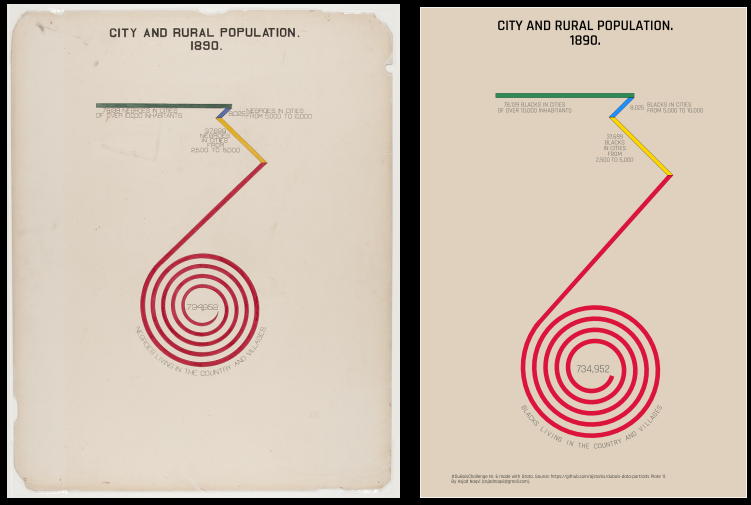

Original **Replication** 

Data and code: <https://github.com/asjadnaqvi/DuBoisChallenge-Stata>. Explainer: [The Do Bois Challenge in Stata.](https://medium.com/the-stata-guide/graph-replication-the-du-bois-challenge-f0db93e719e6)

<span id="page-28-0"></span>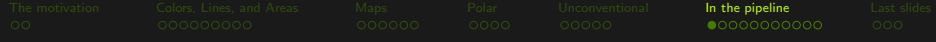

#### Relational and hierarchical datasets

- Both are in a network structure
- Relational: flows from one node to another for all layers
- **Hierarchical:** Flows are partitioned and ordered by layers

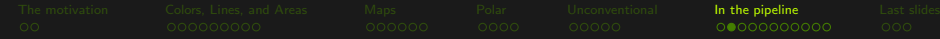

# Dummy relational data

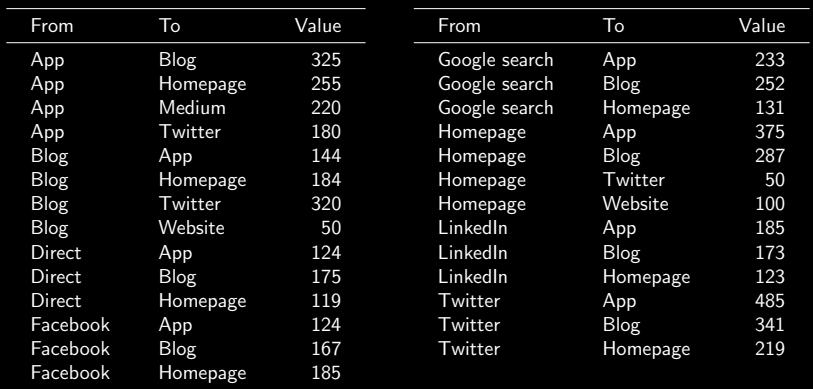

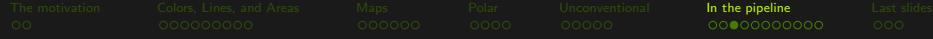

#### A matrix representation

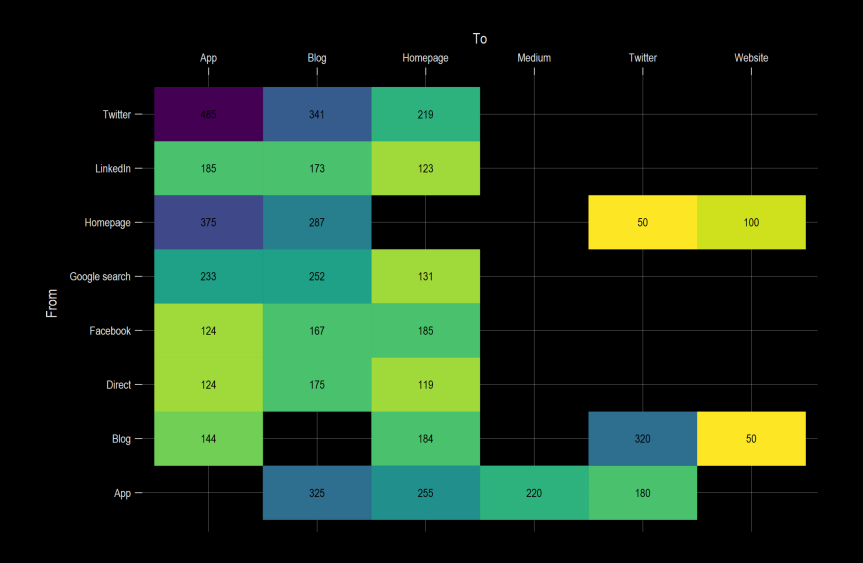

Package: heatplot

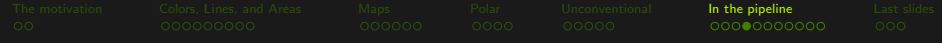

# A network representation (circle layout)

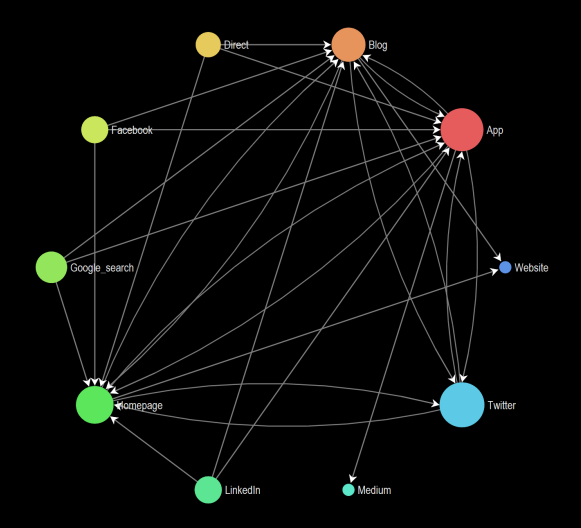

Package: nwcommands

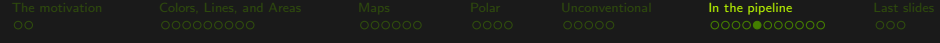

# A network representation (MDS layout)

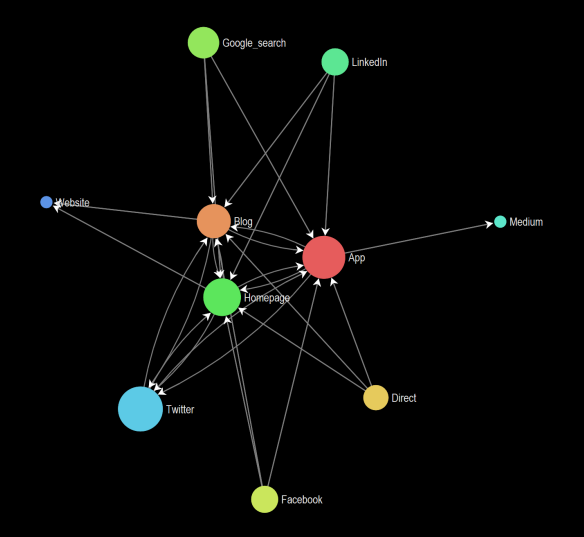

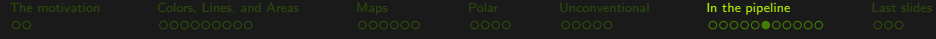

# Sample data - Hierarchical

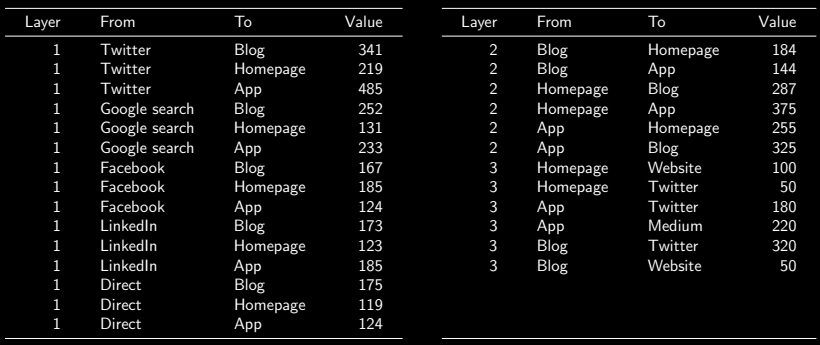

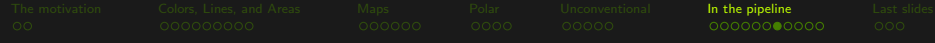

#### A matrix representation

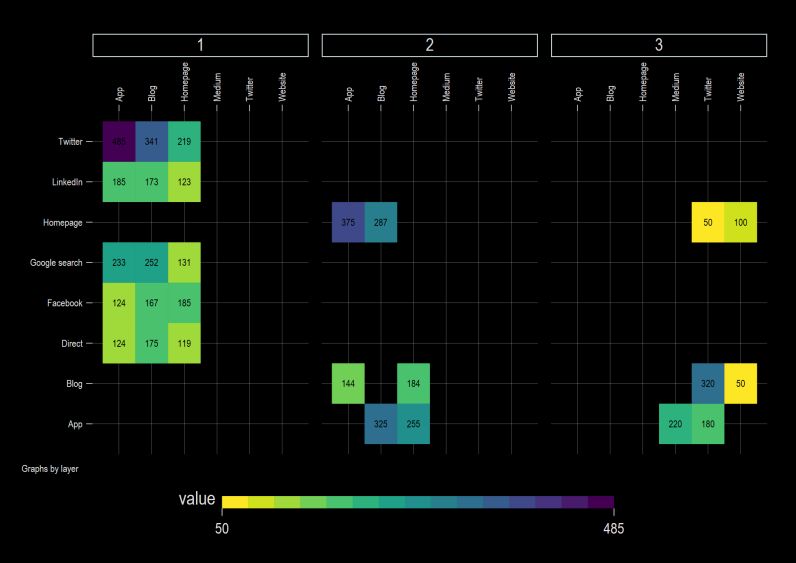

Package: heatplot

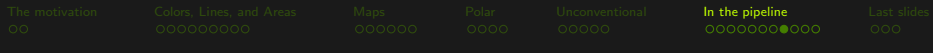

# Arc

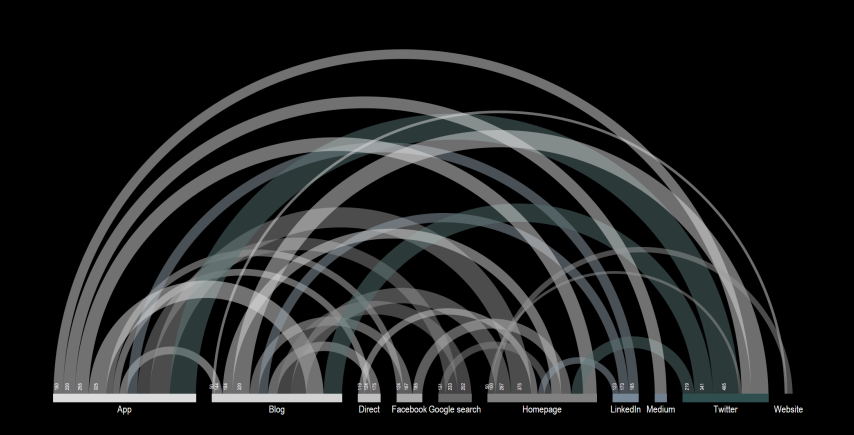

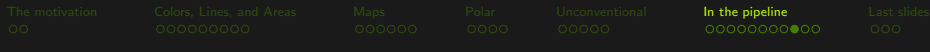

## Arc

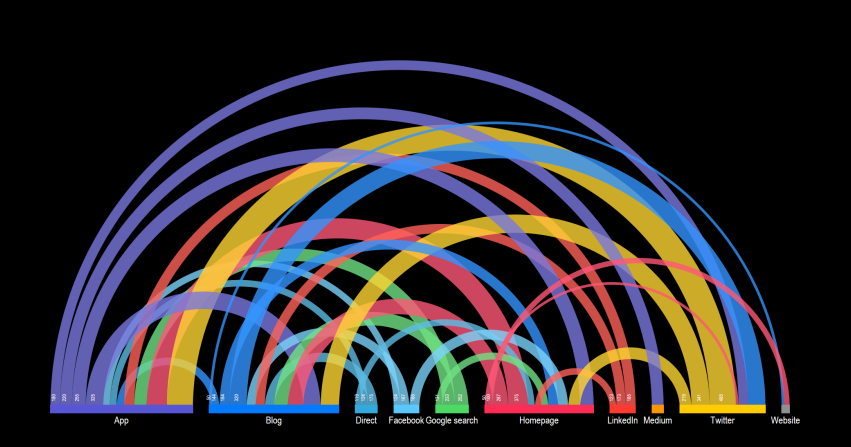

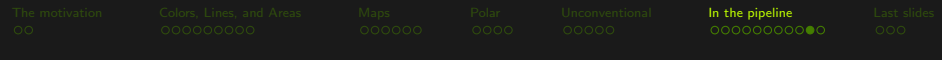

# Chord

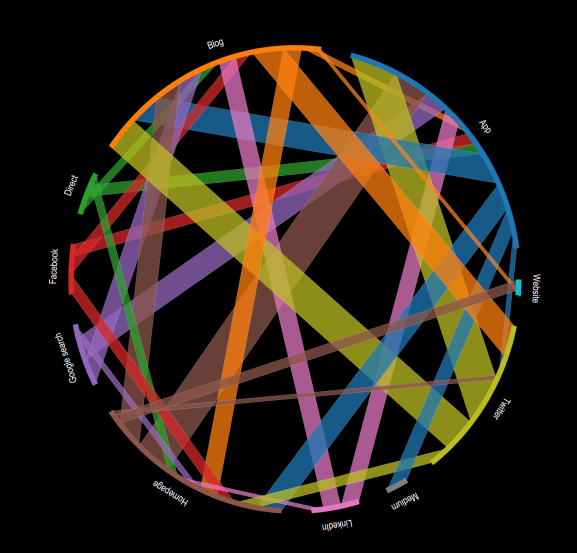

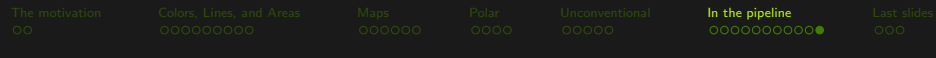

# Sankey

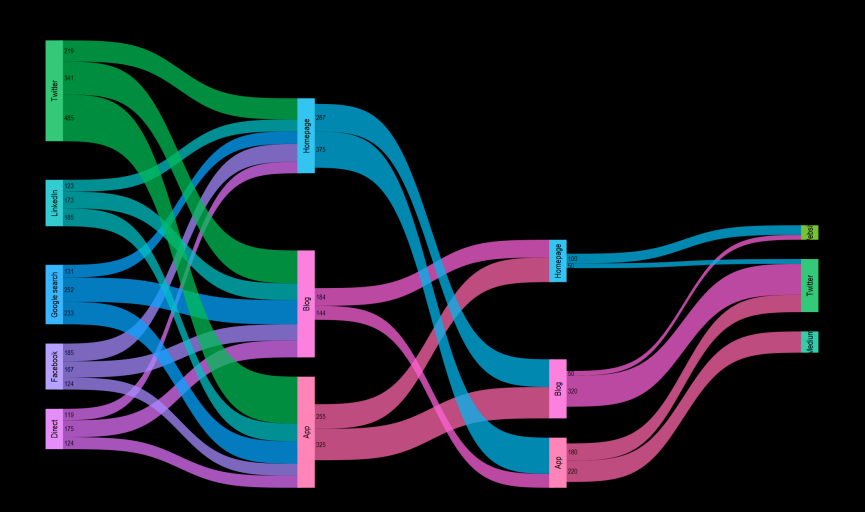

<span id="page-39-0"></span>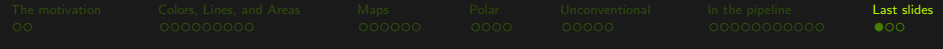

#### Why do all of this in Stata?

- One can pass the DataViz stuff to more established languages:
	- R using [rcall](https://github.com/haghish/rcall) (Haghish 2019) or Python using [PyStata](https://www.stata.com/new-in-stata/pystata/)
	- But these should be viewed more as stop-gap options
	- Develop and internalize the dataviz option within Stata ٠
	- Why?

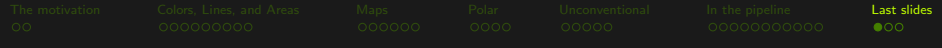

#### Why do all of this in Stata?

- One can pass the DataViz stuff to more established languages:
	- R using [rcall](https://github.com/haghish/rcall) (Haghish 2019) or Python using [PyStata](https://www.stata.com/new-in-stata/pystata/)
	- But these should be viewed more as stop-gap options
	- Develop and internalize the dataviz option within Stata
	- Why?
- $\blacksquare$  Easy to integrate with the Stata code workflow
- Reduce the language burden on end-users  $\bullet$
- Time investment? One-time (high) sunk costs or  $\bullet$
- Some of the #StataViz shown above can be easily packaged for end-users

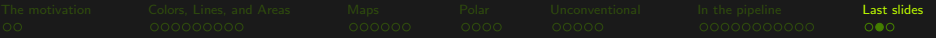

Core features that can take Stata to the next level (wish list)

- Ability to control marker size scaling
- Line weights (like marker weights)
- Allow angles/sizes/colors to be read from variables (like mlabels)
- Color/alpha scaling for markers/lines
- Color gradients for lines/areas  $\qquad \qquad \blacksquare$
- Ability to add custom markers (or increase marker pool)
- Ability to added colored text in graphs
- Ability to add images in figures ٠
- Ability to read images (pixel data/colors)
- Ability to draw/add/subtract areas between two or more functions
- Line curvature

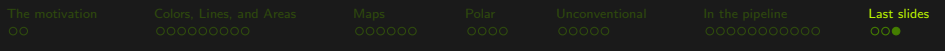

## Thank you!

For more #Stataviz:

- **[The Stata Guide](https://medium.com/the-stata-guide) on Medium**
- GitHub: [asjadnaqvi](https://github.com/asjadnaqvi)
- Twitter: [@AsjadNaqvi](https://twitter.com/AsjadNaqvi)

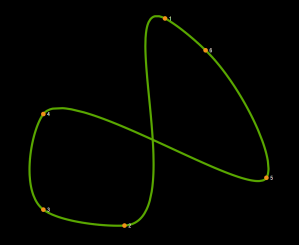

[Catmull-Rom spline](#page-0-0)

A lot more is in development for next year